### Примечания к выпуску VMware Identity Manager 3.3.7

VMware Workspace ONE Access 3.3 VMware Identity Manager 3.3.7 VMware Identity Manager (Windows) Connector 3.3.7

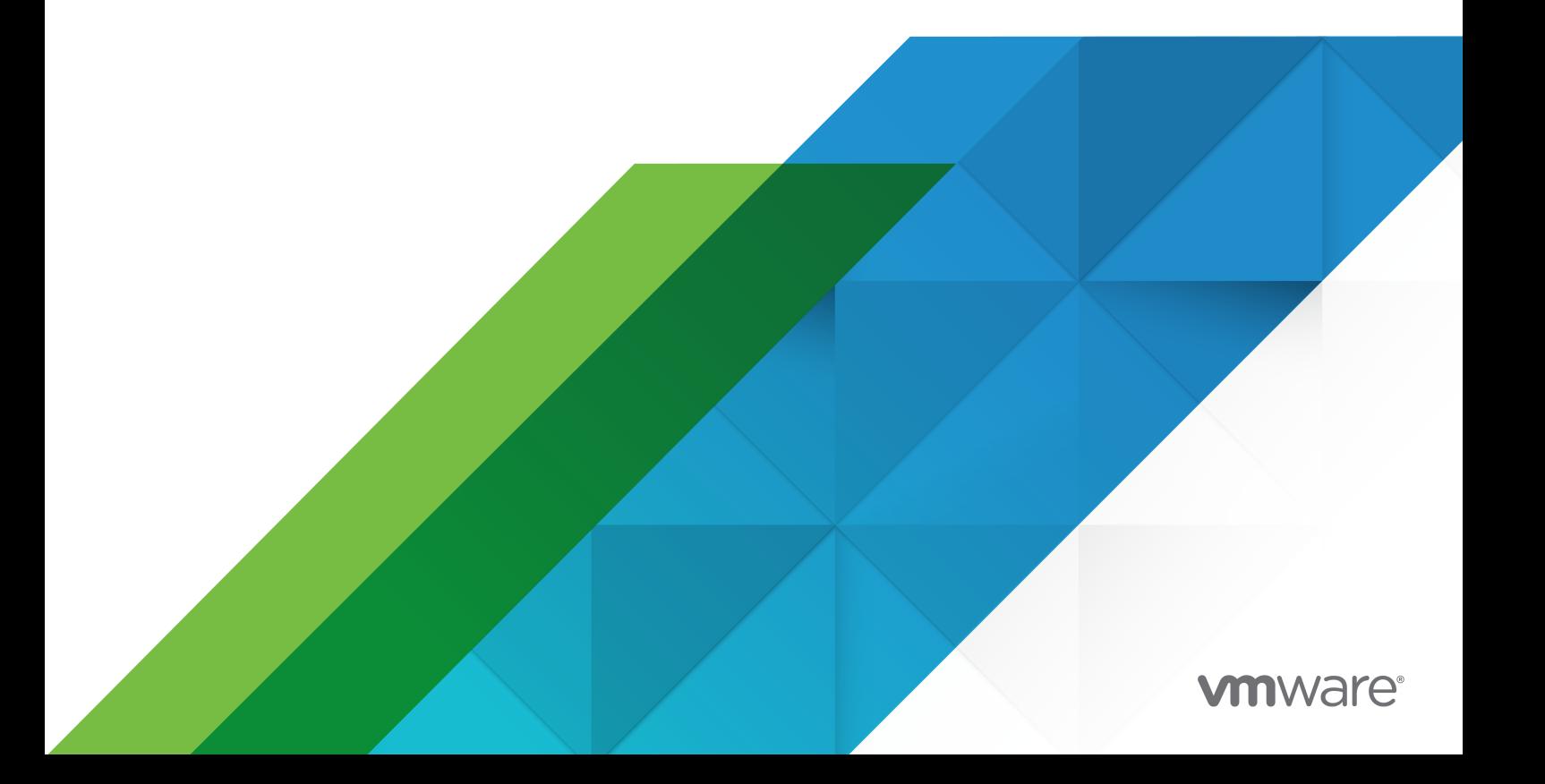

Актуальная техническая документация доступна на веб-сайте VMware:

<https://docs.vmware.com/ru/>

**VMware, Inc.** 3401 Hillview Ave. Palo Alto, CA 94304 www.vmware.com

**VMware** Россия Россия, 125284, г. Москва ул. Беговая, д.3, стр.1 Бизнес-центр "NORDSTAR TOWER" 30й этаж Телефон: +7 495 212 29 00 www.vmware.com/ru

 $^\circledR$  2023 VMware, Inc. Все права защищены. [Информация](https://docs.vmware.com/copyright-trademark.html) об авторских правах и товарных знаках.

### Содержание

#### **1** [Введение](#page-3-0) 4

- **2** Перед [началом](#page-4-0) работы 5 [Совместимость](#page-4-0) 5 Установка и [обновление](#page-5-0) 6
- **3** [Исправленные](#page-7-0) проблемы 8
- **4** [Известные](#page-8-0) проблемы 9
- **5** [Документация](#page-9-0) 10
- **6** [Интернационализация](#page-10-0) 11

# <span id="page-3-0"></span>Введение и поставление и поставление и поставление и поставление и поставление и поставление и поставление и п<br>В 1999 году в 1999 году в 1999 году в 1999 году в 1999 году в 1999 году в 1999 году в 1999 году в 1999 году в

VMware Identity Manager 3.3.7 | 26 января 2023 г. | Сборка 21173100 VMware Identity Manager (Windows) Connector 3.3.7 | 26 января 2023 г | Сборка VMware Identity Manager Connector 3.3.7.0 Installer.exe

VMware Identity Manager 3.3.7 — это версия с небольшими изменениями, которая содержит обновления ПО с открытым исходным кодом и сторонних зависимостей.

VMware Identity Manager 3.3.7 включает исправления для [VMSA-2022-0032.](https://www.vmware.com/security/advisories/VMSA-2022-0032.html)

## <span id="page-4-0"></span>Перед началом работы 2

В эту главу входят следующие разделы:

- Совместимость
- <sup>n</sup> Установка и [обновление](#page-5-0)

#### Совместимость

#### Совместимость с **VMware vCenter™** и **VMware ESXi™**

Устройство VMware Workspace ONE Access поддерживает следующие версии vSphere и ESXi.

 $\blacksquare$  7.0, 6.7, 6.5

#### Поддерживаемые версии **Windows Server**

- Windows Server 2012 R2
- **Number 1988**
- **Number** Windows Server 2019

Поддерживаемые веб**-**браузеры

- **Mozilla Firefox (новейшая версия)**
- **•** Google Chrome (новейшая версия)
- **Burger** Safari (новейшая версия)
- **Microsoft Edge (новейшая версия)**

Поддерживаемые базы данных

- Postgres 9.6.21
- <sup>n</sup> Microsoft SQL Server 2014, 2016, 2017, 2019

Важно**!** Для поддержки TLS 1.2 требуется обновление Microsoft SQL Server 2014 с исправлением Microsoft SQL.

Поддерживаемые серверы каталогов

<sup>n</sup> Active Directory на Windows Server 2012 R2, 2016 и 2019

- <span id="page-5-0"></span> $\Box$  OpenLDAP - 2.4
- Oracle LDAP Directory Server Enterprise Edition 11g, BHINYCK 1 (11.1.1.7.0)
- IBM Tivoli Directory Server 6.3.1 m.

Таблица совместимости

Таблица совместимости продуктов VMware содержит подробную информацию о совместимости текущих и предыдущих версий продуктов и компонентов VMware, в том числе VMware vCenter Server и Horizon 7.

#### Установка и обновление

Конфигурация развертывания по умолчанию

В зависимости от требований к ЦП и памяти во время развертывания доступны различные варианты размеров

- и жесткий диск на 100 ГБ;
- 8 ГБ ОЗУ:
- 4 процессора vCPU.
- Очень маленький: 4 ЦП/8 ГБ памяти π.
- Маленький: 6 ЦП/10 ГБ памяти ٠.
- $\blacksquare$ Средний: 8 ЦП/16 ГБ памяти
- Большой: 10 ЦП/16 ГБ памяти  $\blacksquare$
- Очень большой: 12 ЦП/32 ГБ памяти ×.
- Сверхбольшой: 14 ЦП/48 ГБ памяти

Обновление до версии VMware Identity Manager 3.3.7

Поддерживаются следующие варианты обновления.

- С версии 3.3.6 можно выполнить обновление непосредственно до версии 3.3.7.  $\mathbf{r}$
- С версии 3.3.3, 3.3.4 и 3.3.5 необходимо сначала выполнить обновление до версии 3.3.6 и только потом выполнить обновление до версии 3.3.7.
- С версии 3.3.2 необходимо сначала выполнить обновление до версии 3.3.5, затем выполнить обновление с версии 3.3.5 до версии 3.3.6, а затем до версии 3.3.7.

#### Примечание.

Чтобы получить доступ к странице «Настройки устройства» в консоли VMware Identity Manager, убедитесь, что вам назначена роль оператора для арендатора по умолчанию.

- Чтобы настроить параметры SMTP, необходимо войти в систему как пользователь-оператор арендатора по умолчанию из системного домена, а не как администратор-арендатор.
	- Администраторы арендаторов нестандартных арендаторов не уполномочены настраивать параметры SMTP.
- Перенос бизнес-групп VMware vRealize Automation 7.5 или 7.6 в vRealize 8.4

Для обновления VMware Identity Manager до версии 3.3.7 см. статью «Обновление VMware Identity Manager до версии 3.3.7» в центре документации по VMware Workspace ONE Access. Во время обновления все службы будут остановлены, поэтому при его планировании следует учитывать предполагаемое время простоя, если настроен только один соединитель.

Примечание. Если при обновлении VMware Identity Manager для Linux до версии 3.3.7 появляется следующее сообщение об ошибке и процесс обновления прерывается, выполните действия ниже, чтобы обновить сертификат. После обновления сертификата перезапустите обновление.

«Перед этим обновлением необходимо выполнить обновление конфигурации проверки подлинности с помощью сертификата для арендатора <tenantName>. Не удалось выполнить проверку перед обновлением. Выполняется прерывание обновления.»

- $1.$ Войдите в консоль VMware Identity Manager.
- 2. Перейдите в раздел «Управление учетными данными и доступом» > «Настройка».
- 3. На странице Соединители щелкните ссылку в столбце Рабочий процесс.
- 4. На вкладке Адаптеры проверки подлинности нажмите CertificateAuthAdapter.
- 5. В разделе Загруженные сертификаты ЦС щелкните красный значок Х рядом с сертификатом для удаления.
- 6. В разделе Сертификаты корневого и промежуточного центров сертификации щелкните Выбрать файл и повторно добавьте сертификат.
- 7. Нажмите кнопку Сохранить.

#### Вариант обновления VMware Identity Manager Connector 3.3.7 (Windows)

- Если соединитель VMware Identity Manager Connector 3.3.1 и 3.3.2 для Windows установлен с помощью vRealize Suite Lifecycle Manager, будет невозможно выполнить обновление соединителя до версии 3.3.7. Необходимо установить новую версию соединителя Connector 3.3.7.
- Если соединитель VMware Identity Manager Connector 3.3.2, 3.3.3, 3.3.4, 3.3.5 или 3.3.6 для Windows установлен с помощью установщика .exe, можно выполнить обновление соединителя до версии 3.3.7.

# <span id="page-7-0"></span>Исправленные проблемы 3

В выпуске VMware Identity Manager 3.3.7 устранены следующие проблемы.

- <sup>n</sup> HW-158908. Устранена проблема, связанная с тем, что клиент API-интерфейса использует свободное дисковое пространство в /db/data.
- <sup>n</sup> HW-153940. Функция автозаполнения для поля пароля выключена. Этот атрибут не позволяет браузеру предлагать пользователю сохранить заполненные значения позже.

# <span id="page-8-0"></span>Известные проблемы 4

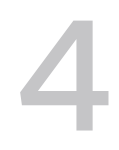

Нет известных проблем.

# <span id="page-9-0"></span>Документация 5

- 
- $\blacksquare$  Документацию по VMware Identity Manager 3.3 находится в центре [документации](https://docs.vmware.com/ru/VMware-Workspace-ONE-Access/index.html) по VMware [Workspace ONE Access](https://docs.vmware.com/ru/VMware-Workspace-ONE-Access/index.html). Руководство по обновлению до версии 3.3.7 можно найти в подразделе VMware Identity Manager 3.3 раздела установки и архитектуры.

## <span id="page-10-0"></span>Интернационализация 6

Приложение VMware Workspace ONE Access доступно на следующих языках.

- **•** Английский
- <sup>n</sup> Французский
- <sup>n</sup> Немецкий
- **и Испанский**
- Японский
- **•** Китайский (упрощенное письмо)
- <sup>n</sup> Корейский
- **•** Китайский (традиционное письмо)
- <sup>n</sup> Русский
- **и Итальянский**
- <sup>n</sup> Португальский (Бразилия)
- **•** Нидерландский